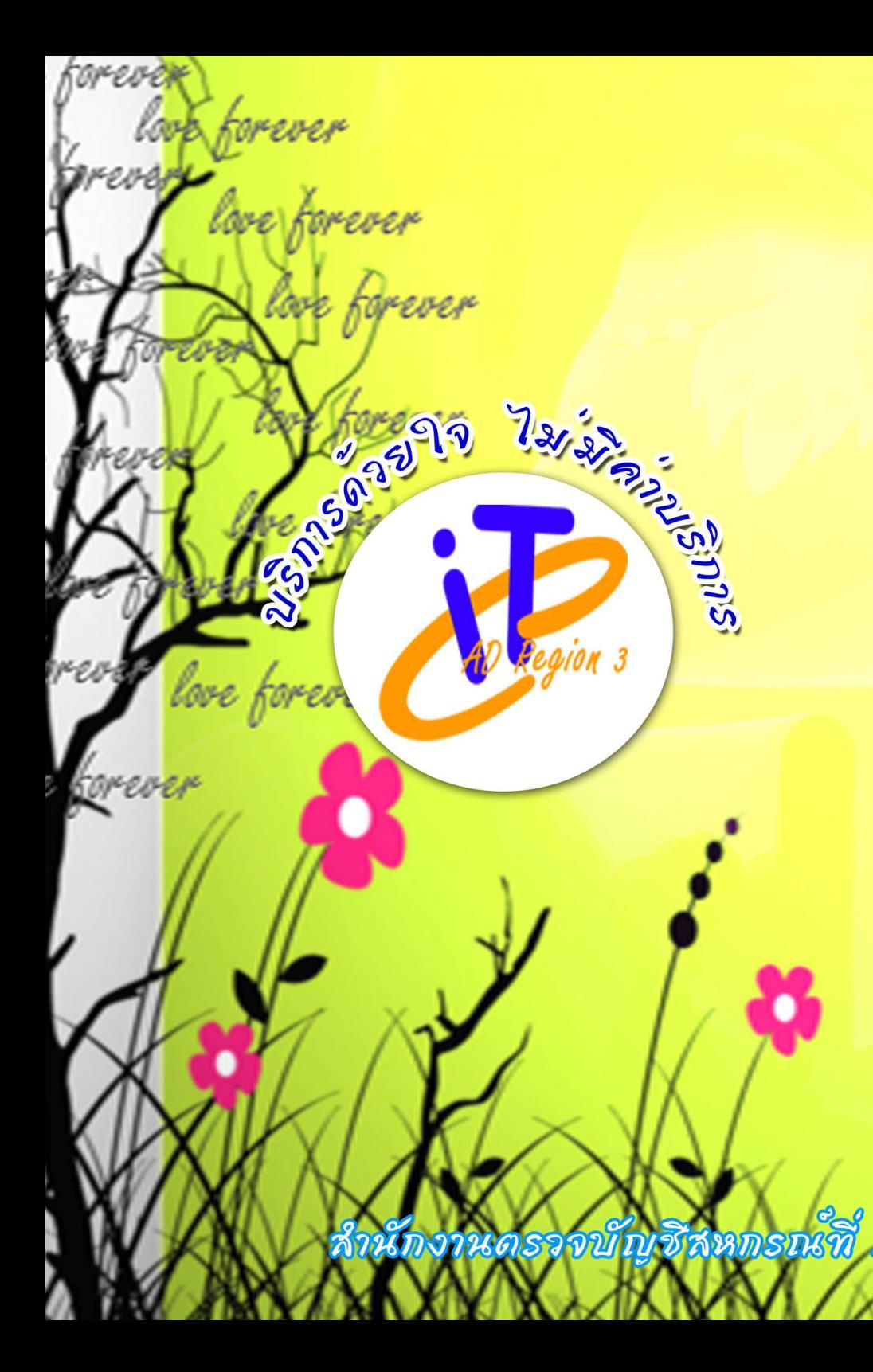

งานแสดง มทิตาจิตเ

Love forever

สำนักอานเดรออบัญชีสหกรณ์ที่ 3 m huseneus 2557

# **GAD Region 3**

**Grhno** 

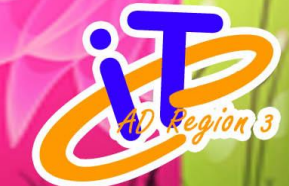

ปีที่ 2 ฉบับที่ 12 ประจำเดือนกันยายน 2557

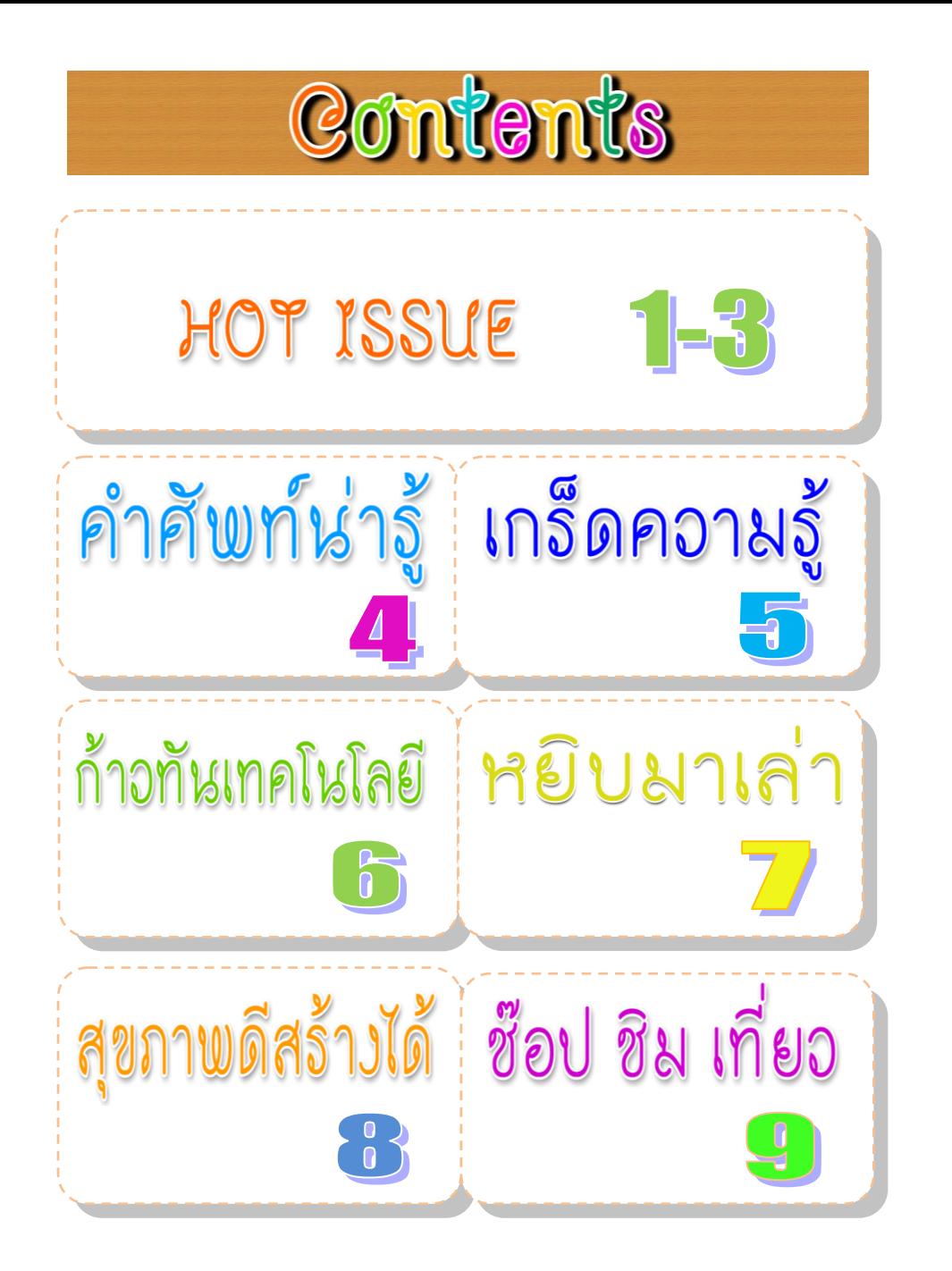

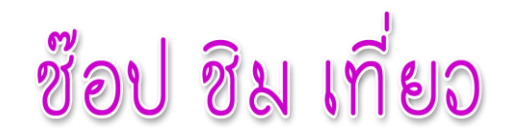

#### **พระราชวังบางปะอิน**

ตั้งอยู่ในอำเภอบางปะอิน จังหวัดพระนครศรีอยุธยา ซึ่งอยู่ห่างจากเกาะเมืองมาทางทิศใต้ ประมาณ 18 กม. โดยใช้เส้นทางที่แยกจากเจดีย์สามปลื้มผ่านวัดใหญ่ชัยมงคล วัดพนัญเชิง ไปยัง บางปะอิน หากมาจากกรุงเทพฯ ตามถนนพหลโยธิน จะมีทางแยกซ้ายบริเวณกม.ที่35 ไปพระราชวังบางปะอินเป็นระยะทางอีก 6 กม. พระราชวังบางปะอิน เปิดให้เข้าชมทุกวัน (ไม่เว้นวันหยูดราชการ) ตั้งแต่เวลา 08.30-15.30 น. อัตราค่าเข้าชม ผู้ใหญ่ 30 บาท เด็ก-นิสิต นักศึกษา (ในเครื่องแบบ)-พระภิกษุสามเณร 20 บาท นักท่องเที่ยว ชาวต่างประเทศ 50 บาท ผู้ที่ประสงค์จะเข้าชมโปรดแต่งกายสุภาพ รายละเอียดเพิ่มเติมติดต่อได้ ที่ส านักพระราชวังบางปะอิน โทร. (035) 261044, 261549 **ภายในพระราชวังบางปะอินมีสิ่งที่น่าสนใจ**

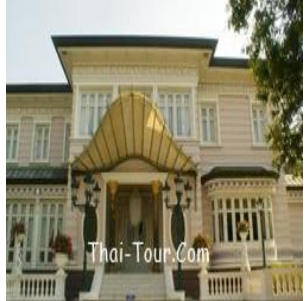

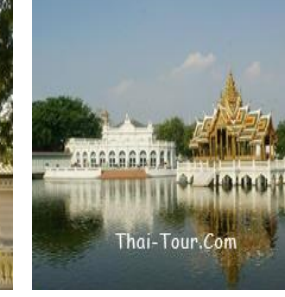

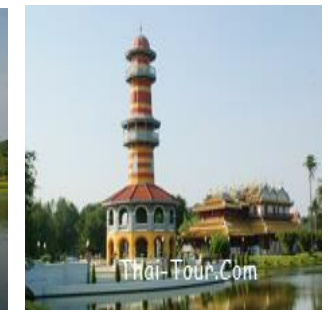

 **พระที่นั่งไอศวรรยทิพยอาสน์ พระที่นั่งอุทยานภูมิเสถียร หอวิฑูรทัศนา**

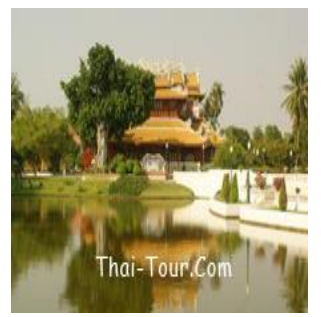

 **พระที่นั่งเวหาศน์จ ารูญ พระที่นั่งวโรภาษพิมาน หอเหมมณเฑียรเทวราช**

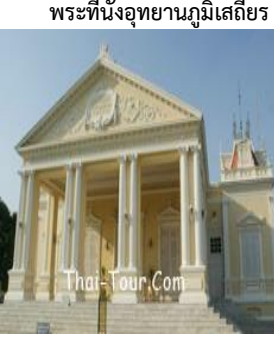

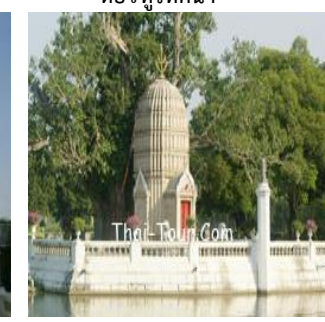

**ที่มา** http://www.ayutthaya.org/attractions/ayutthaya\_Bangpain02.html

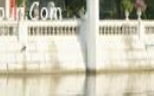

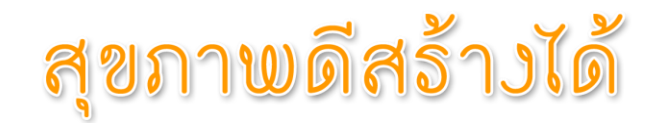

#### **ใส่ใจสุขภาพ : 9 วิธีง่ายๆ สร้างสุขภาพดีทันใจ**

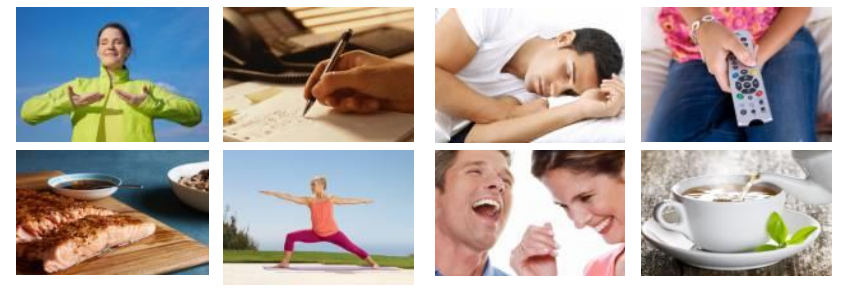

9 วิธีต่อไปนี้ เป็นสไตล์ง่ายๆ ที่เราอาจค้นเคย เพียงแต่ไม่ได้นำมาปฏิบัติ คราวนี้ขอให้ลองทำดอย่างจริงจังแล้วจะ พบว่า สุขภาพของคุณจะดี

1. หายใจเข้าลึกๆ การหายใจเข้าอย่างช้าๆลึกๆ ด้วยกล้ามเนื้อกระบังลม จะนำก๊าซออกซิเจนจำนวนมาก เข้าสู่ร่างกาย ช่วยให้การไหลเวียนโลหิตดีขึ้น ส่งผลให้สุขภาพโดยรวมดีขึ้น

2. ขีดเขียนระหว่างนั่งประชุม วิธีนี้ช่วยให้ความจำดีขึ้นถึง 29 % จากการศึกษาพบว่า คนที่ขีดเขียนไปมา ึ ขณะฟังเทปเสียงหรือในระหว่างการประชุม สามารถจดจำรายละเอียดเนื้อหาได้ดีกว่าคนที่นั่งฟังเฉยๆเกือบ 1/3

 3. นอนหลับให้สนิท การนอนหลับเป็นการพักผ่อนที่ดีที่สุด แต่จะส่งผลดียิ่งขึ้น หากเป็นการนอนหลับสนิท หรือหลับลึก เพราะสมองจะหลั่งโกรทฮอร์โมนหรือฮอร์โมนการเจริญเติบโตออกมา เพื่อเสริมสร้างและซ่อมแซม อวัยวะต่างๆ ให้พร้อมกับการเจริญเติบโตอย่างเต็มที่

 4. เก็บรีโมทโทรทัศน์ ขณะนั่งดูทีวี อย่าวางรีโมทไว้ใกล้ตัว และเมื่อต้องการเปลี่ยนช่อง ขอให้ลุกไปกดปุ่มที่ โทรทัศน์ วิธีนี้จะช่วยให้หน้าท้องยุบลง 2 นิ้ว

 5. รับประทานปลา การรับประทานปลาจะช่วยลดความเสี่ยงการเกิดภาวะสมองเสื่อมได้ถึง 19% มี หลักฐานหลายชิ้นพิสูจน์แล้วว่า ปลาคืออาหารชั้นดีของสมอง

 6. แปรงฟันและใช้ไหมขัดฟัน การรักษาความสะอาดในช่องปาก ช่วยลดความเสี่ยง การแปรงฟันและใช้ ไหมขัดฟันเป็นประจำ จะช่วยป้องกันการสะสมของแบคทีเรียได้

7. เล่นโยคะ การเล่นโยคะช่วยคลายอาการเจ็บหลังได้ถึง 56%

8. หัวเราะ การหัวเราะช่วยให้เลือดไหลเวียนดีขึ้นถึง 21% ซึ่งดีต่อหัวใจ

 9. ดื่มชา การดื่มชาอาจช่วยลดความเสี่ยงโรคหลอดเลือดสมองได้ถึง 21% และไม่ว่าจะเป็นชาเขียวหรือ ชาด า(แต่ต้องไม่เป็นชาที่แก่จัดจนเกินไป) ก็มีประโยชน์เหมือนกัน เพราะมีสารต้านอนุมูลอิสระ EGCG และ กรดอะมิโนธีอะนีน ที่ช่วยป้องกันหลอดเลือด

(จาก นิตยสารธรรมลีลา ฉบับที่ 154 ตุลาคม 2556 โดย เบญญา)

## HOT ISSUE

### Love Forever

ส านักงานตรวจบัญชีสหกรณ์ที่ 3 และส านักงานตรวจบัญชีสหกรณ์จังหวัด ใน พื้นที่ ร่วมกันจัดงานแสดงมุทิตาจิต แด่ผู้เกษียณอายุราชการ ในปีงบประมาณ 2557 ในวันที่ 11 กันยายน 2557 งานนี้ได้รับเกียรติจาก นางสาวศิริวรรณ ตระกูลศีลธรรม รองอธิบดีกรมตรวจบัญชีสหกรณ์ นางสุชาดา อิษฎากร ผู้เชี่ยวชาญด้านการบัญชีและ การสอบบัญชีนางจิรภา อิสโรภาส ผู้เชี่ยวชาญด้านสอบบัญชีนางศรีนิท ทวีทุน หัวหน้า สำนักงานตรวจบัญชีสหกรณ์บุรีรัมย์ นางสาวอุบลศรี นามศิริ นักวิชาการตรวจสอบบัญชี ี ซำนาญการ และนางสร้อย หมอกโพธิ์ ลูกจ้างประจำ สตท.3 ณ โรงแรมกรินเนอรี่ รีสอร์ท เขาใหญ่ อำเภอปากช่อง จังหวัดนครราชสีมา

บรรยากาศเต็มไปด้วยความอบอุ่น การแสดงความรักต่อผู้เกษียณอายุราชการ และมิตรไมตรีที่ดีต่อกัน

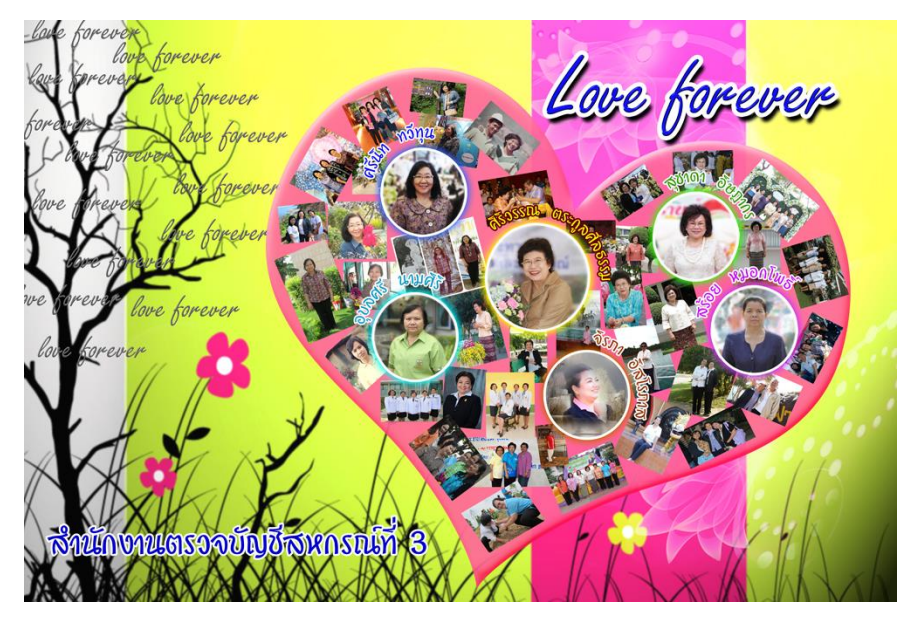

ที่มา : http://www.manager.co.th/dhamma/viewnews.aspx?NewsID=9560000123734

### Show !!!! 519 110a = ana.

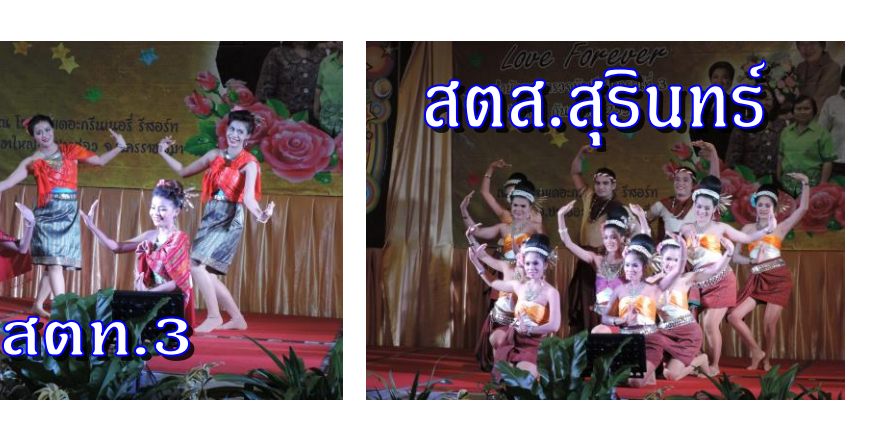

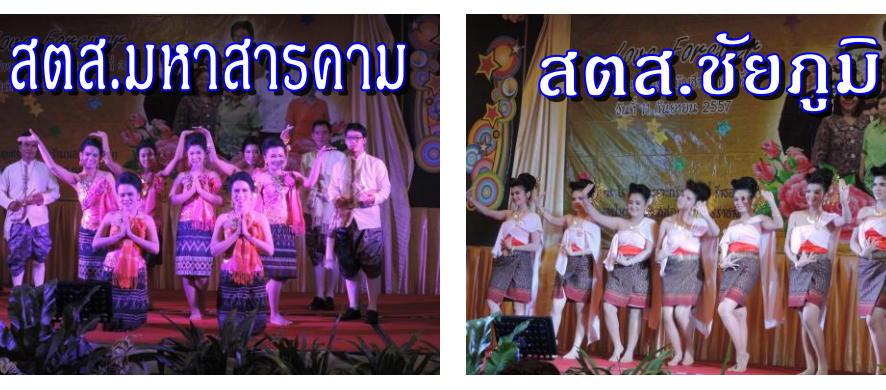

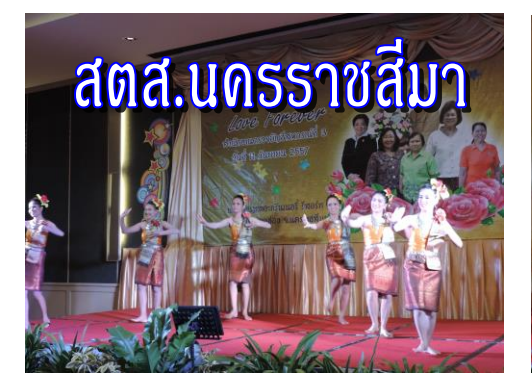

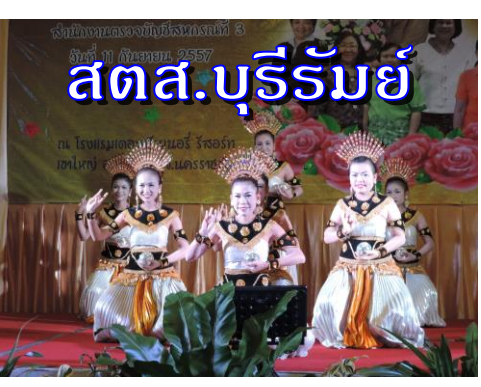

### หยิบมาเล่า

5 วิธีดูแลสุขภาพในการทำงานหน้าจอคอมฯ 5 วิธีดูแลสุขภาพในการทำงานหน้าจอคอมฯ ที่คุณสามารถทำตามได้ง่ายๆ เพื่อช่วยให้คุณทำงาน ได้ดีและมีประสิทธิภาพเพิ่มมากยิ่งขึ้น

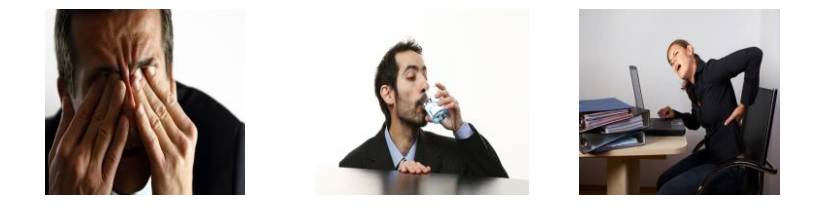

1. อย่าลืมกระพริบตา เวลานั่งหน้าจอคอมพิวเตอร์นานๆ อย่าลืมกระพริบตา เพราะการพริบตาจะ ช่วยให้ดวงตามีน้ำหล่อเลี้ยงไม่ให้ดวงตาแห้ง หลายปัญหาเกี่ยวกับดวงตาก็เกิดจากการ นั่งหน้าจอคอมฯ นานๆ โดยไม่มีการกระพริบตา ดังนั้นอย่าลืมกระพริบตา หรือเพ่งเล็งหน้าจอคอมฯ นานเกินไป

2. อย่าลืมดื่มน้ำ เป็นที่เข้าใจกันอย่แล้วว่าน้ำนั้นมีความสำคัญกับร่างกายของคนเรา ยิ่งมีการทำงานที่ ต้องใช้สมองและร่างกายด้วยแล้ว น้ำจึงมีความสำคัญเป็นอย่างมาก เพราะมันจะทำหน้าที่ในการหล่อเลี้ยงส่วน ต่างๆ ของร่างกาย อย่างเช่น สมอง ดังนั้นเพื่อช่วยเพิ่มประสิทธิภาพในการทำงานให้ดียิ่งขึ้นอย่าลืมดื่มน้ำกันนะจ๊ะ

่ 3. อย่าลืมว่าคุณนั่งทำงานในท่าที่ถูกต้อง หลายครั้งหลังจากการทำงานแล้ว หลายคนรู้สึกปวดเมื่อย ร่างกายโดยเฉพาะส่วนหลังหรือต้นคอ เหตุผลส่วนหนึ่งคงหนีไม่พ้นจากการนั่งทำงานในท่าที่ผิด ตั๋วอย่างเช่น การ นั่งเอนหลังมากเกินไป ซึ่งเป็นการนั่งไม่ถูกต้อง การนั่งในลักษณะนี้นอกจากจะท าให้ปวดเมื่อยตามร่างกายแล้ว ยัง ลดประสิทธิภาพในการทำงานของเราด้วย ท่านั่งที่ถูกต้องคือการนั่งตัวตรง หากนั่งอยู่หน้าจอคอมฯ เพื่อพิมพ์งาน ต่างๆ ควรให้คีย์บอร์ดและเม้าส์อยู่ในระดับที่พอเหมาะกับแขนและมือที่ยื่นออกไป ไม่สูง ต่ำ หรือ ไกลจากตัวเรา มากนัก แค่นี้ก็ช่วยไม่ให้ปวดเมื่อยได้พอสมควร

่ 4. อย่าลืมทำความสะอาด ความสะอาดก็มีส่วนสำคัญที่ไม่ควรปล่อยปละละเลย หากคุณเห็นฝุ่นตาม อุปกรณ์คอมพิวเตอร์หรือในห้อง ควรทำความสะอาดให้หมดจดเพื่อสุขภาพที่ดีในการทำงาน เพราะฝุ่นละออง เหล่านั้นอาจนำมาซึ่งเชื้อโรคหรือแบคทีเรียต่างๆ ที่จะส่งผลให้คณมีโรคภัยไข้เจ็บได้ และที่สำคัญมันยังลด บรรยากาศการท างานในห้องของคุณด้วย

5. อย่าลืมลุกขึ้นจากเก้าอี้บ้าง ไม่ว่าคุณจะมีเหตุผลที่ต้องท างานหนักและต้องนั่งนานแค่ไหน ก็ไม่ควร ที่จะลืมลุกขึ้นจากเก้าอี้บ้าง เดินผ่อนคลายยืดเส้นยืดสาย หรือสามารถนั่งบนเก้าอี้ไปพร้อมกับยืดเส้นยืดสายไป ด้วยก็ได้ เพื่อช่วยให้เลือดหมุนเวียน ส่งผลให้คุณมีความสามารถหรือประสิทธิภาพในการทำงานเพิ่มมากยิ่งขึ้น มัน ช่วยได้จริงๆ นะ แถมยังผ่อนคลายไม่ให้ตึงเครียดมากเกินไปได้อีกด้วย

ที่มา : http://www.prd.go.th/ewt\_news.php?nid=8289 4

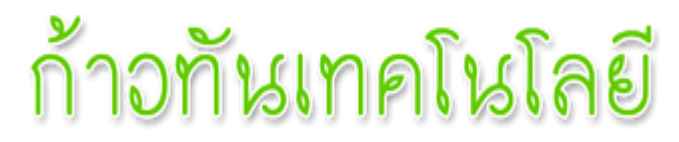

#### **คีย์บอร์ดไร้สายรักษ์สิ่งแวดล้อม**

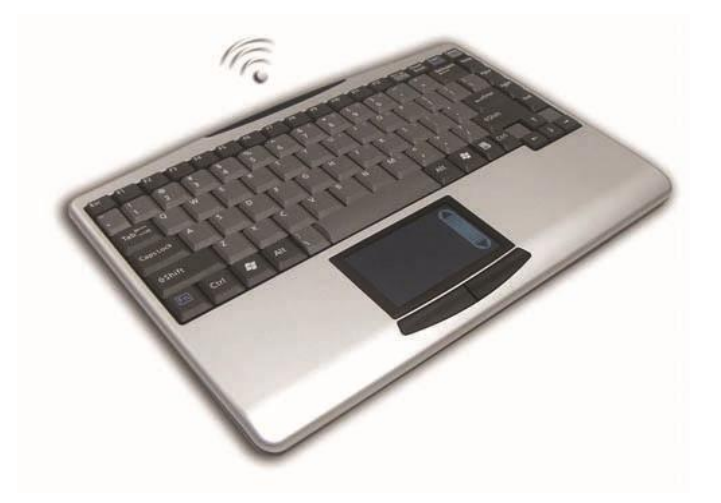

Adesso หนึ่งในผู้นำอปกรณ์ด้านจัดเก็บข้อมูล เผยโฉมนวัตกรรมคีย์บอร์ดไร้สายร่น บางเบา พร้อมทัชแพดในตัว ขนาดเล็ก กะทัดรัดสะดวกสบาย คล่องตัวในการใช้งาน WKB-4000UB เหมาะสำหรับพกพาประยุกต์ใช้งานกับโน๊ตบุ๊กหรือคอมพิวเตอร์พีซีอีก ทั้งยังเป็นมิตรกับสิ่งแวดล้อม รวมทั้งประหยัดพลังงานด้วยโหมด Sleep เมื่อไม่มีการใช้ งาน WKB-4000UB มีคุณสมบัติในการรองรับสัญญาณไร้สาย บนคลื่นความถี่ 2.4 GHz ด้วย RF Connectivity ที่เพิ่มระยะทางได้ไกลถึง 30 feed เชื่อมต่อด้วย USB Wireless ส าหรับคีย์บอร์ดไร้สายนี้มีปุ่มฟังก์ชั่นต่างๆ มาให้อย่างครบครัน ตั้งแต่ Numeric Keypad,ปุ่มฟังก์ชั่น F1 – F12 พร้อมทัชแพดในตัวที่รองรับการใช้งาน ู แบบมัลติทัชมีขนาดความกว้าง 11.75 x 8.25 นิ้ว รองรับการทำงานแบตเตอรี่ขนาด AAA

ที่มา : http://www.energysavingmedia.com/news/page.php?a=10&n=14&cno=5001

----------------------------------------------------------

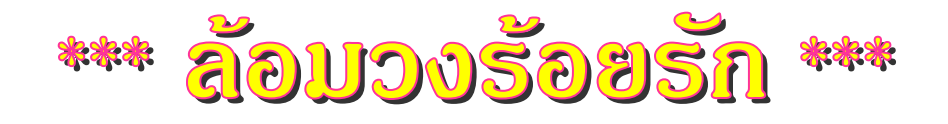

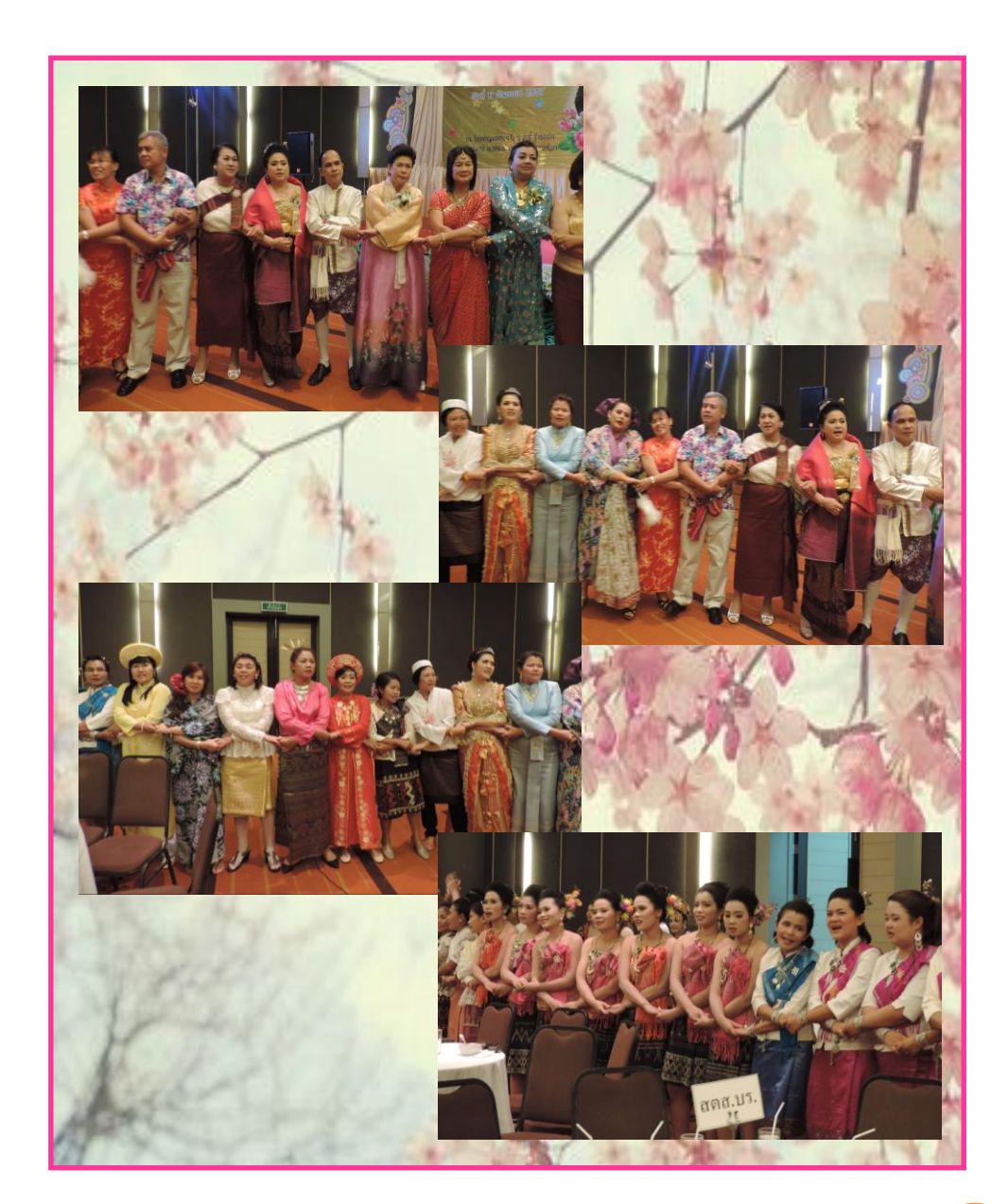

## คำศัพท์น่ารู้

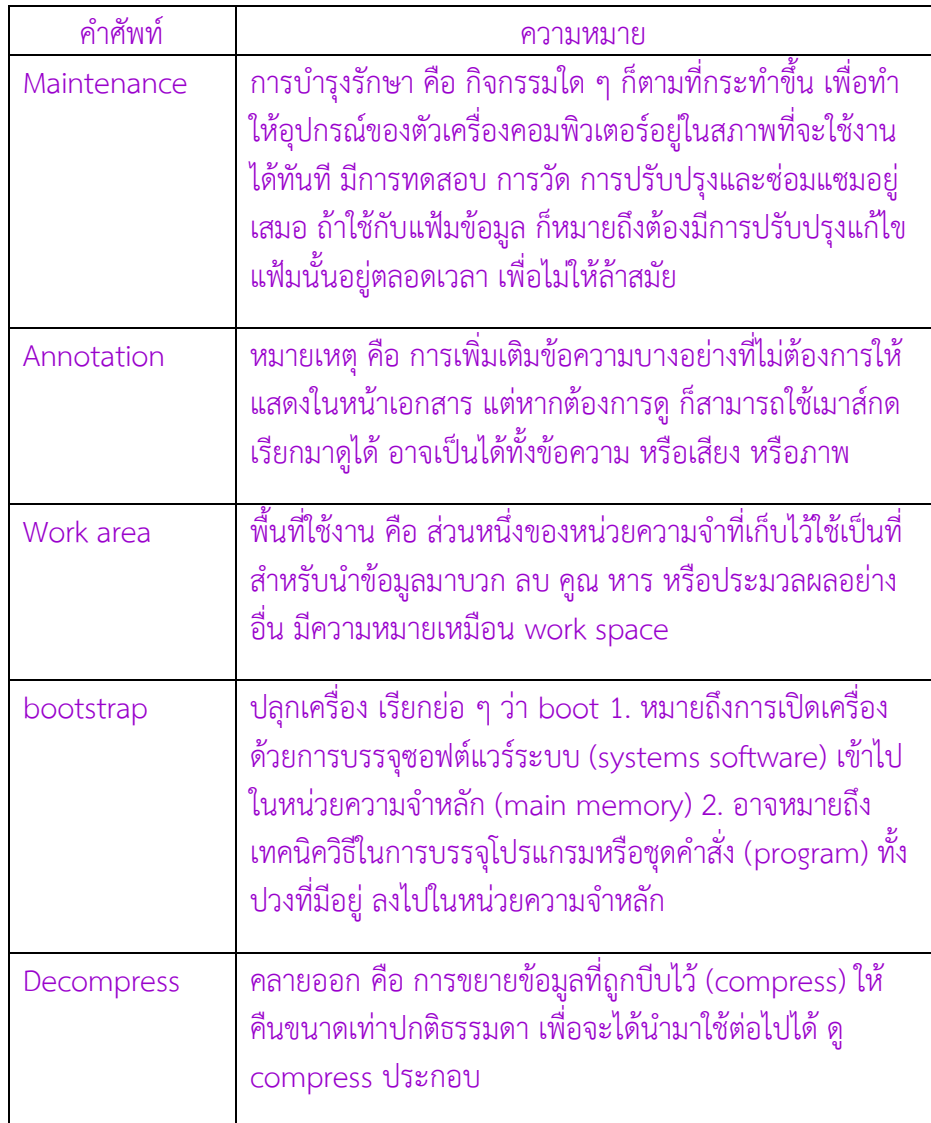

## เกร็ดความรู้

**ไอคอน Wireless ขึ้นกากบาทสีแดง ไม่สามารถค้นหาสัญญาณได้ ลักษณะเหมือนการ์ด Wireless ไม่ท างาน**

**สาเหตุ** เกิดจากการเสียบ Adapter หรืออาจเป็นที่ไดร์เวอร์ของตัว Wireless **แนวทางการแก้ปัญหา** 

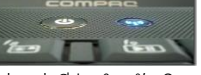

- 1. ตรวจสอบปุ่มต่างๆ ที่ตัวเครื่องก่อนว่ามีปุ่มสำหรับเปิด ปิด Wireless หรือไม่
- 2. คลิกที่ "Start" ไปที่ช่องค้นหาพิมพ์ "Device Manager"

See more results Device Man<sub>s</sub>ger Shut down  $x$ 

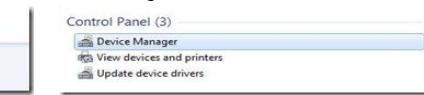

เลือกที่ Device Manager ดังรูป จะเจอหน้าต่าง Device Manager เลือกที่ Broadcom …

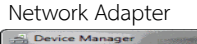

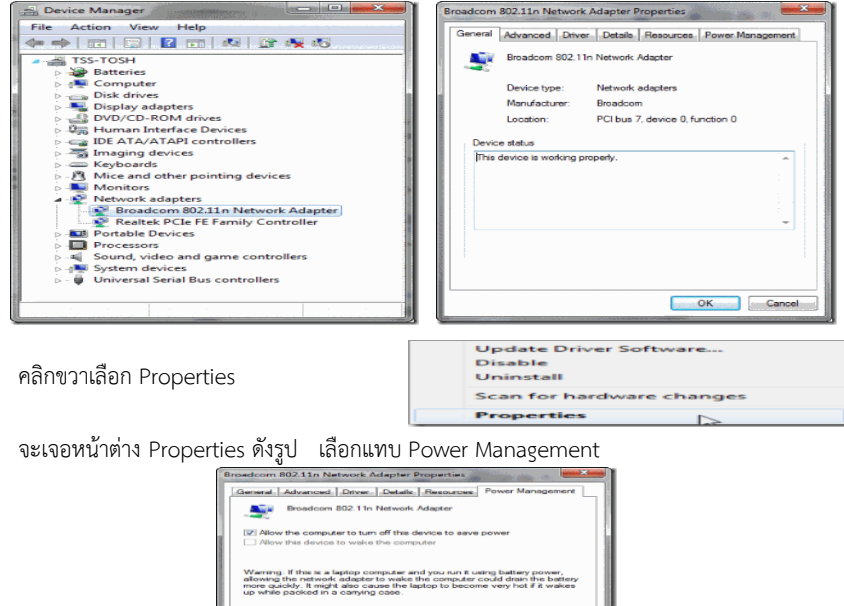

ปิดการทำงานของ Allow the computer to turn off this device to save power เพื่อยกเลิกการ ี ประหยัดพลังงานสำหรับอุปกรณ์ตัวนี้ (โดยเอาเครื่องหมายถูกออก) หลังจากนั้นคุณจะเห็นว่า Wireless เริ่มทำงานอีกครั้ง

OK Can

ที่มา :http://www.repair-samui.com/2011/10/wireless.html  $\binom{1}{3}$